## Viewing exam result summary reports

A guide for heads of training and programme administrators

9 Steps

Created by WDAT Creation Date July 17, 2023 Last Updated July 17, 2023

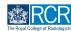

STEP 1

## This report will allow you to view a summary of exam results for all trainees that you are linked to

#### STEP 2

### Click on Reports on the task bar at the top of your dashboard

| Dashboard Timeline - Docu                                                                                                    | ments Content • Reports User management •                             | + 40 • .                                                                                                    |
|----------------------------------------------------------------------------------------------------|-----------------------------------------------------------------------|----------------------------------------------------------------------------------------------------|
| Supervisor dashboard -                                                                                                    |                                                                       |                                                                                                    |
| Profile                                                                                                    |                                                                       | -                                                                                                    |
|                                                                                                    | TestCOS1 TestCOS1                                                     |                                                                                                    |
|                                                                                                    | View profile                                                          |                                                                                                    |
| Clinical Supervisor, Educational Supervisor - Clinical Oncology, Training Pro                                                                                        | gramme Director - Clinical Oncology                                   |                                                                                                    |
| Inbox –                                                                                                    | Create a new event –                                                  | E-portfolio support –                                                                                                    |
| Welcome to the RCR's e-portfolio test site.<br>PUBLISHED ON: 14 JUL, 2023                                                                                            | First, select who you want to create this for:<br>MySelf Someone else | You will find user guides and FAQs on the RCR website. For any issues<br>or queries not covered on these pages please contact the RCR team<br>at kaizen@crcac.uk.                                          |
| Welcome to the RCR's e-portfolio test site. Thank you for taking<br>part in this user testing session. The RCR is aiming to make more<br>use of the inbox feature of | My Trainees –                                                         | We also hold a weekly e-portfolio clinic every Wednesday from 10.30-<br>11.00 where you can dial in for live support. You can join the<br>meeting using the zoom meeting ID 992 6359 5923 and the passcode |
| Go to my inbox                                                                                                    | TestCOI TestCOI                                                       | 757299.                                                                                                    |
|                                                                                                    | TestCO3 TestCO3                                                       | Become an examiner –                                                                                                    |
| To do list –                                                                                                    | 1 - 2 of 2                                                            | We are currently advertising opportunities for doctors to get involved<br>with all parts of the FRCR examinations. Find out more on the RCR                                                                |
| Teaching Observation for TestCO1<br>TestCO1                                                                                                    | View all users                                                        | website.                                                                                                    |

#### STEP 3

### Use the search bar to find the exam results summary report

| Exercise Advance Dashboard Timeline - Documents Content - Reports - User management - | + 🖡 • 🗊 -                   |
|---------------------------------------------------------------------------------------|-----------------------------|
| Reports                                                                               | ∧ Bookmarked searches       |
| exam results summary Search Clear                                                     | Bookmark current search Add |
| Found 1 items for name matching exam and matching exam results summary                |                             |
| Ordered by <u>state</u>                                                               | Advanced search             |
| CR exam results summary                                                               | State                       |
| Ø Run                                                                                 |                             |
| You have reached the end of the list.                                                 | Can be run by               |
|                                                                                       | Apply                       |

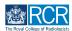

#### **STEP 4**

## Click on the report

| risz/advance Dashboard Timeline - Documents Content - Reports - User management -                                   | + 🌲 • 🛐 -                                                           |
|----------------------------------------------------------------------------------------------------|---------------------------------------------------------------------|
| Reports         exam results summary         Found 1 items for name matching exam and matching exam results summary | ▲ Bookmarked searches           Bookmark current search         Add |
| Ordered by <u>state</u> - CR exam results summary                                                                   | Advanced search                                                     |
| 0 Run                                                                                                    | State                                                               |
| You have reached the end of the list.                                                                               | Can be run by Apply                                                 |

#### **STEP 5**

### Select which exam types to include in your search

All exams are included by default. You can remove exams from your search by clicking on the X by the exam name.

| CR exam results summary                                                      |                    |
|------------------------------------------------------------------------------|--------------------|
| Exam type *<br>CRI Anatomy Exam × CR1 Physics Exam × CR2A Exam × CR2B Exam × |                    |
| Exam result date - From ★                                                    |                    |
| 1/2/2023                                                                     |                    |
| Exam result date - To ★                                                      |                    |
| 1/2/2023                                                                     |                    |
| Reset to default values                                                      |                    |
| Generate                                                                     | Export as csv file |

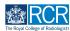

STEP 6

## Enter the date range for your report

You can use the date picker or type the date.

Please note that dates relate to when the exam results were released, not the date the exam was sat.

| CR exam results summary                                                   |                    |
|---------------------------------------------------------------------------|--------------------|
| Exam type * CRI Anatomy Exam X CR1 Physics Exam X CR2A Exam X CR2B Exam X |                    |
| Exam result date - From *<br>1/2/2023                                     |                    |
| Exam result date - To * 1/2/2023                                          |                    |
| Reset to default values Generate                                          | Export as csv file |

STEP 7

#### **Click on Generate**

| xam type ★               |                    |             |             |  |
|--------------------------|--------------------|-------------|-------------|--|
| CR1 Anatomy Exam 🗙       | CR1 Physics Exam 🗙 | CR2A Exam × | CR2B Exam × |  |
|                          |                    |             |             |  |
| xam result date – From ★ |                    |             |             |  |
| 1/2/2023                 |                    |             |             |  |
| kam result date - To 🔸   |                    |             |             |  |
| /2/2023                  |                    |             |             |  |
|                          |                    |             |             |  |
| leset to default values  |                    |             |             |  |

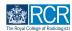

CR exam results summary Exam type ★ CRI Anatomy Exam X CRI Physics Exam X CR2A Exam X CR2B Exam X Exam result date - From ★ 1/2/2023 Exam result date - To ★ 17/7/2023 Reset to default values Generate Download PDF Pass Total CR2B · Result mark score score Previous attempts ainee Zoe Washburne (training account only) CRI Anatomy Exam Passed 145 165 Zoe Washburne (training account only) CRI Anatomy Exam Passed 145 165 Zoe Washburne (training account only) CR1 Anatomy Exam Passed 145 165 Jake Neale (training account CRI Anatomy 3 only) Exam Passed 145 147 lake Neale (training account CRI Anatomy 3 only) Exam Passed 145 147 4

You can view the results in the table within the e-portfolio

#### **STEP 9**

# You can also export results as a csv file or download the table as a pdf by clicking the appropriate button

| Exam type ★                                                                                                    |                                                                   |                      |                                         |                       |                                 |                                |                        |                             |
|----------------------------------------------------------------------------------------------------|-------------------------------------------------------------------|----------------------|-----------------------------------------|-----------------------|---------------------------------|--------------------------------|------------------------|-----------------------------|
| CRI Anatomy Exam 🗙                                                                                              | CR1 Physics                                                       | Exam ×               | CR2A Exam 🗙                             | CR2B E                | xam ×                           |                                |                        |                             |
| Exam result date - From ★                                                                                       |                                                                   |                      |                                         |                       |                                 |                                |                        |                             |
| 1/2/2023                                                                                                    |                                                                   |                      |                                         |                       |                                 |                                |                        |                             |
| Exam result date - To ★                                                                                         |                                                                   |                      |                                         |                       |                                 |                                |                        |                             |
| 17/7/2023                                                                                                    |                                                                   |                      |                                         |                       |                                 |                                |                        |                             |
| Reset to default values                                                                                         |                                                                   |                      |                                         |                       |                                 |                                |                        |                             |
| 0                                                                                                    |                                                                   |                      |                                         |                       |                                 |                                |                        |                             |
| Generate                                                                                                    |                                                                   |                      |                                         |                       |                                 |                                | Ð                      | «port as csv file           |
| Generate Download PDF                                                                                           |                                                                   |                      |                                         |                       |                                 |                                |                        | cport as csv file           |
|                                                                                                    | Exam                                                              | Previous<br>attempts | Pas<br>Result mai                       |                       | CR28 - Rapid reporting<br>score | CR2B - Long reporting<br>score |                        |                             |
| Download PDF                                                                                                    | Exam<br>CRI Anatomy<br>Exam                                       |                      |                                         |                       |                                 |                                | CR2B - Oral 1          | CR2B - Oral 2               |
| Download PDF<br>Treinee<br>Zoe Washburne (training                                                              | CR1 Anatomy                                                       | attempts<br>-        | Result mai                              | k score               | score                           | score                          | CR2B - Oral 1<br>score | CR2B - Oral 2<br>Score      |
| Download PDF<br>Trainee<br>Zoe Washburne (training<br>account only)<br>Zoe Washburne (training                  | CRI Anatomy<br>Exam<br>CRI Anatomy                                | attempts<br>-<br>-   | Result mai                              | k score<br>165        | -                               | score<br>-                     | CR2B - Oral 1<br>score | CR2B - Oral 2<br>Score<br>- |
| Download PDF<br>Trainee<br>Zoe Washburne (training<br>account only)<br>Zoe Washburne (training<br>account only) | CRI Anatomy<br>Exam<br>CRI Anatomy<br>Exam<br>CRI Anatomy<br>Exam | attempts             | Result main<br>Passed 145<br>Passed 145 | k score<br>165<br>165 | -<br>-                          |                                | CR28 - Oral 1<br>score | CR2B - Oral 2<br>Score<br>- |

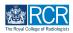

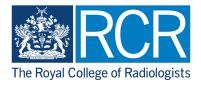